#### **SharePoint 2010** 安装配置指导手册

#### **1.** 安装环境说明

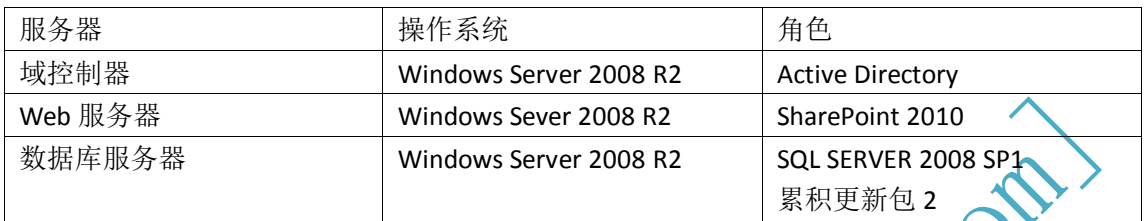

**2.** 启动安装程序

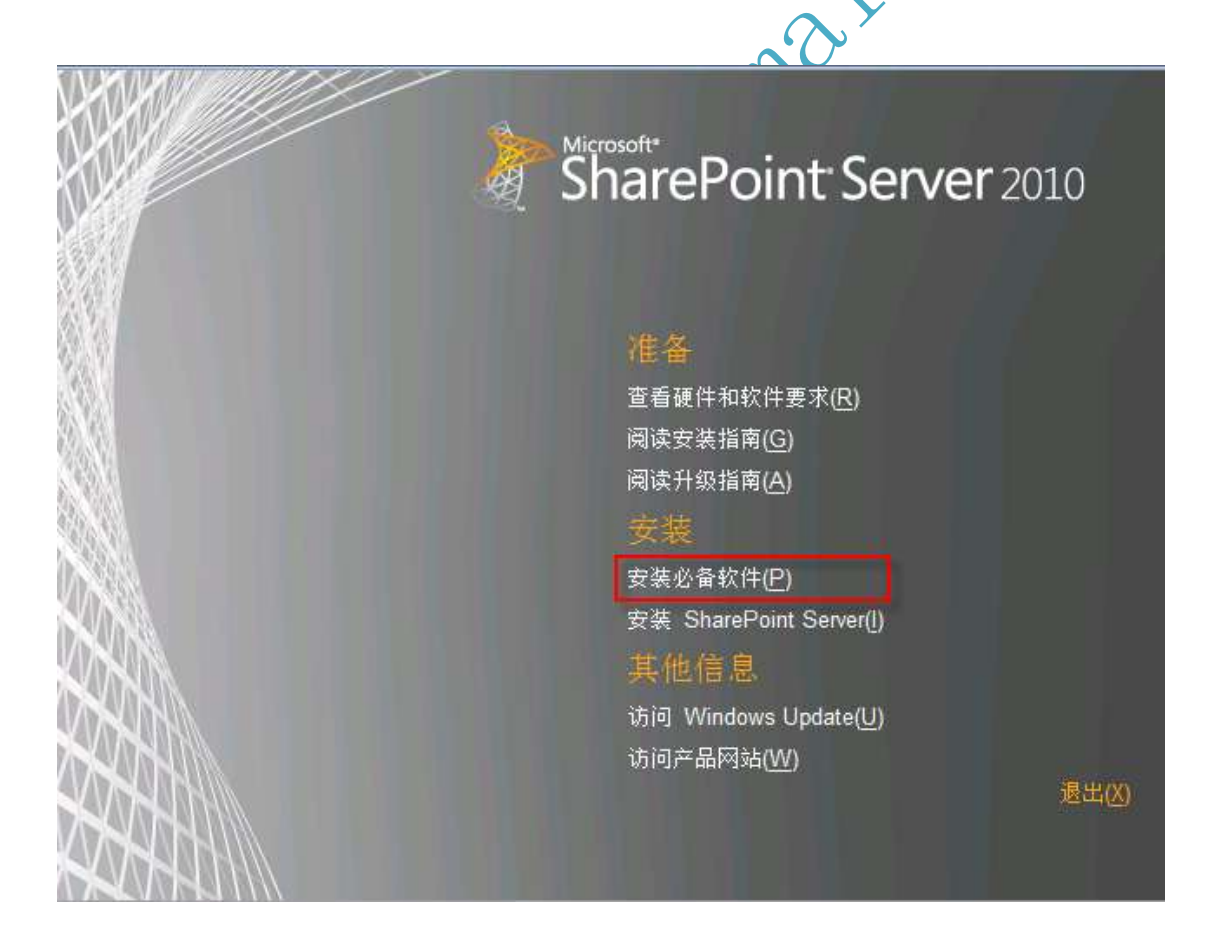

#### **3.** 检查系统必备

下图所列出的产品或更新可以通过安装程序自动下载安装,出错的概率比较大,建议手工下

载并安装相应的必备软件。

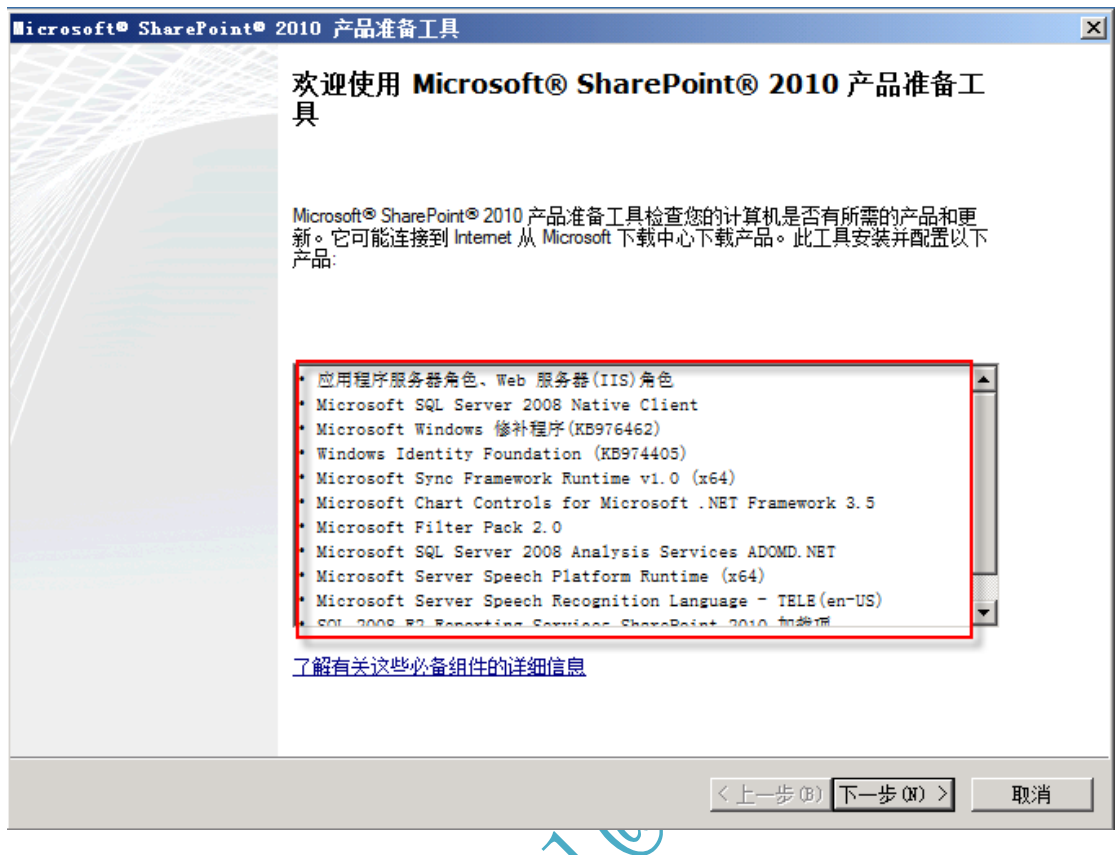

安装 Filter Pack 2.0 出现一些问题,在微软网站上找不到 2.0 版本。所有针对 office 2007 的安 装过程中都是 1.0,唯有 office 2010 是 2.0 (beta) 的,下载安装后运行 sharepoint 安装会提 示没有安装 Microsoft Filter Pack 2.0, 没有关系重新运行一遍安装软件必备就通过了,当然 我的机器可以连接 internet, 没有试过不连的话是否能够通过?

W. H. Tol.

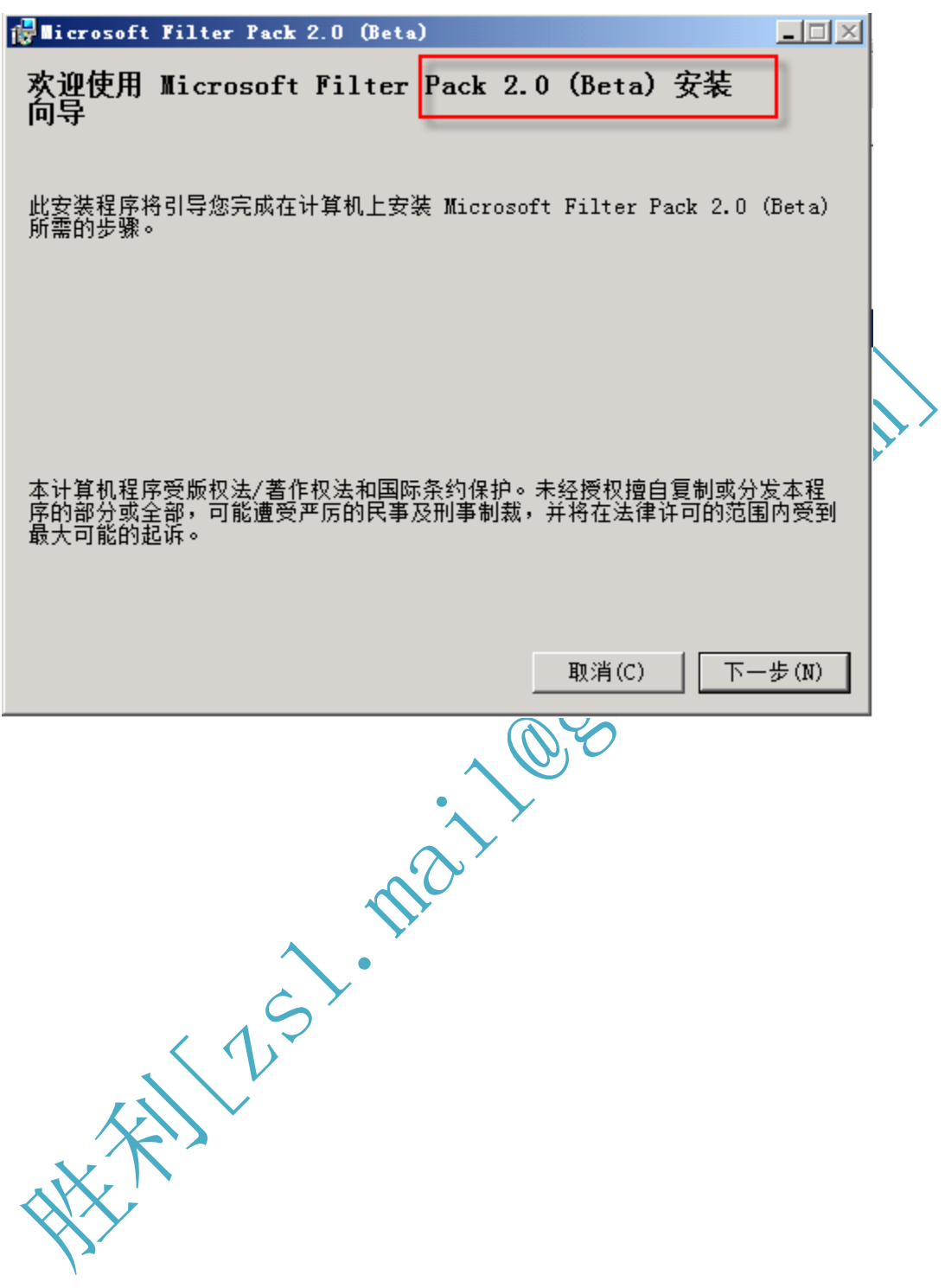

## **4.** 安装 **SharePoint Server**

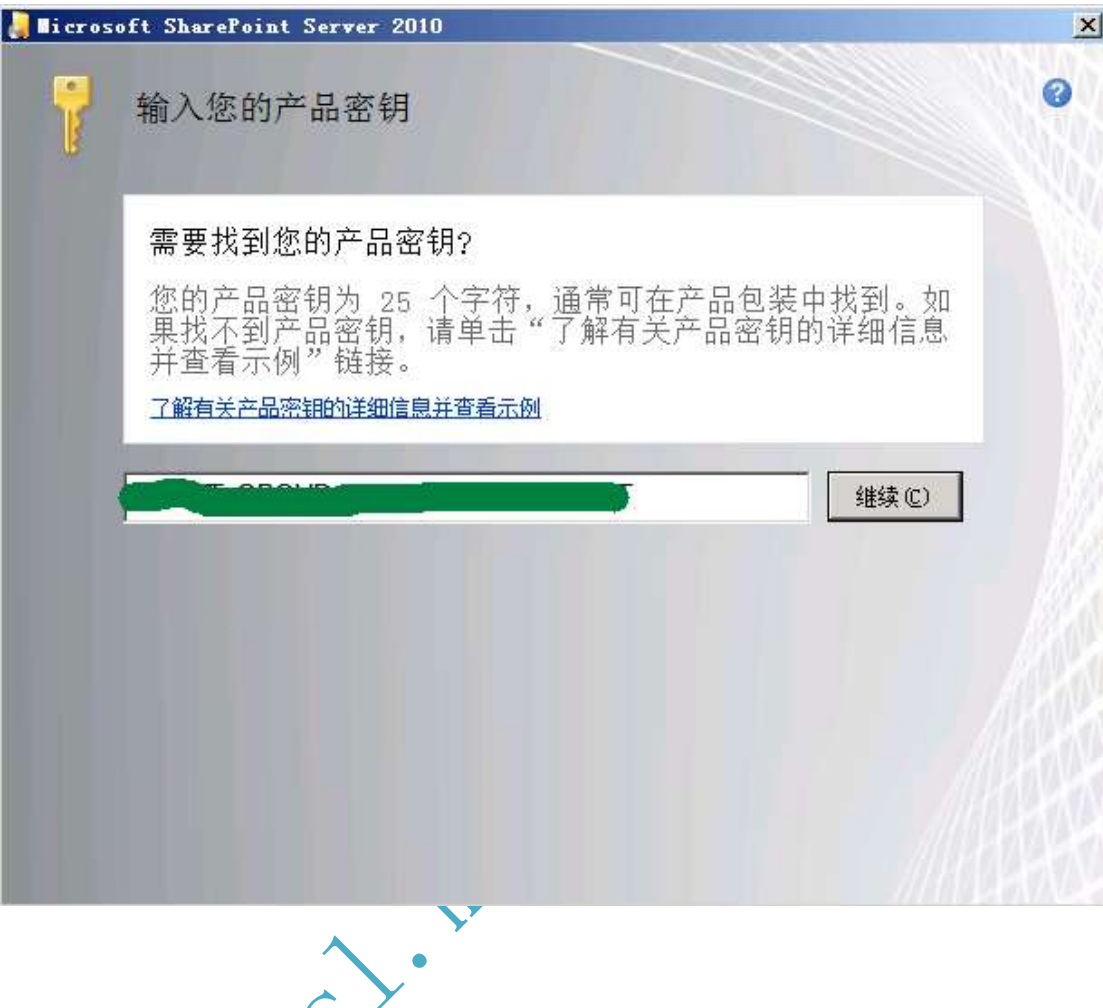

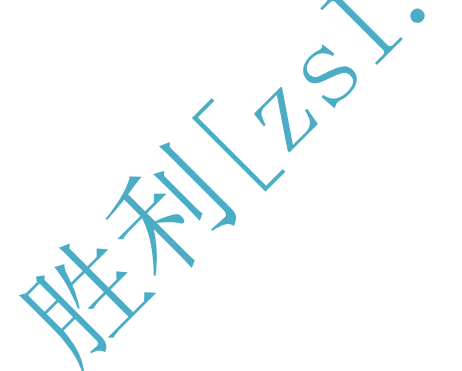

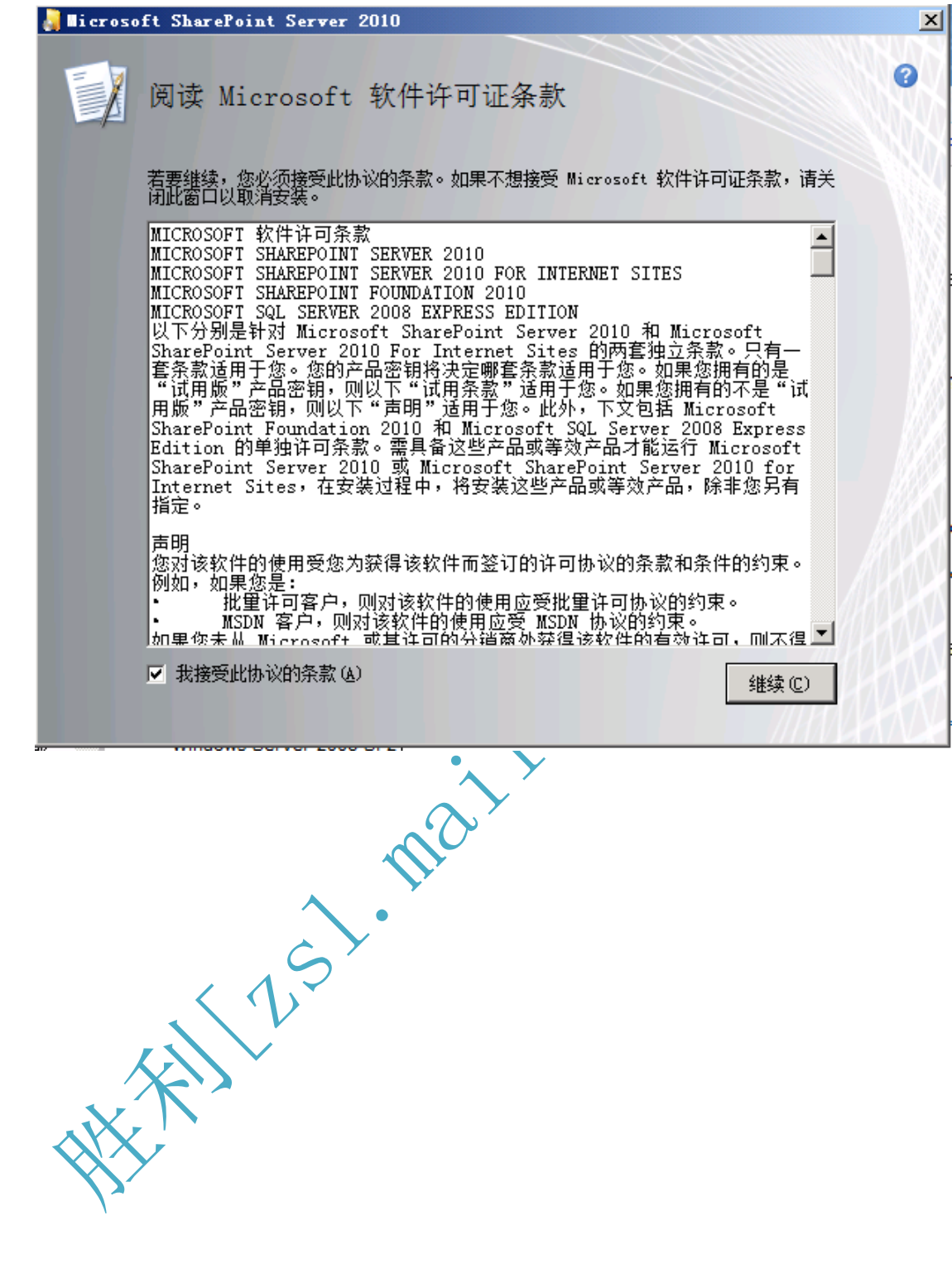

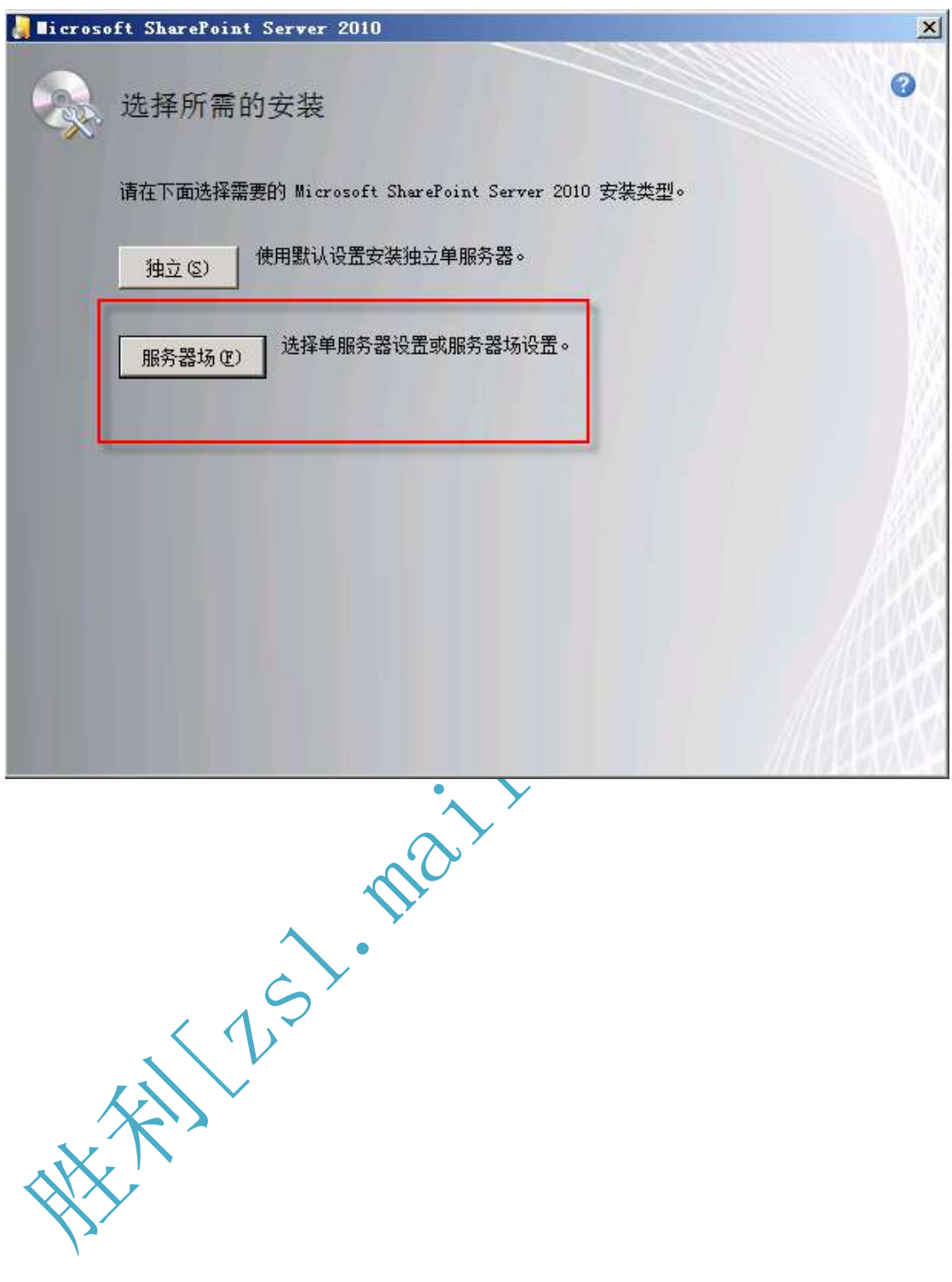

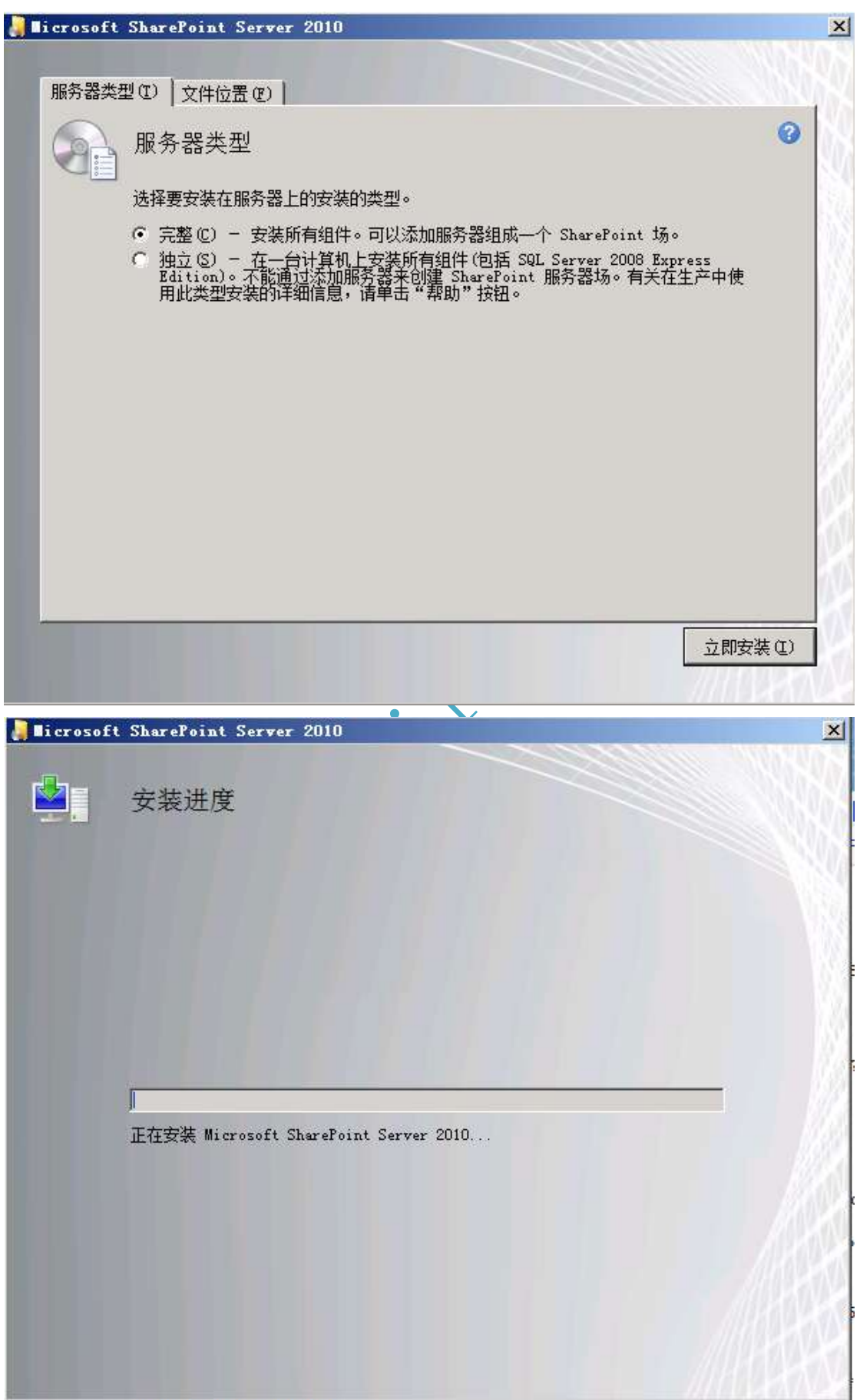

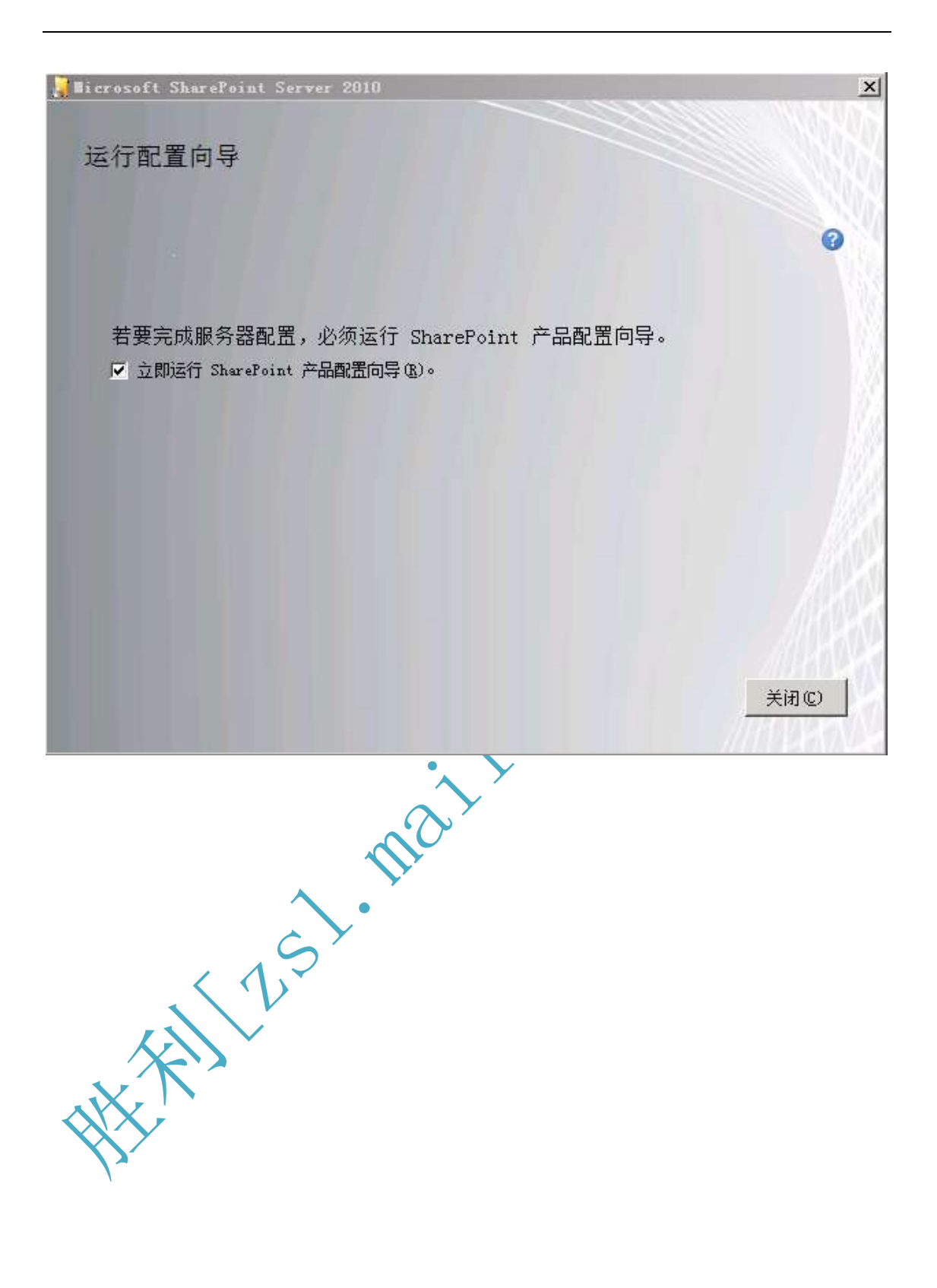

# **5.** 配置 **SharePoint 2010**

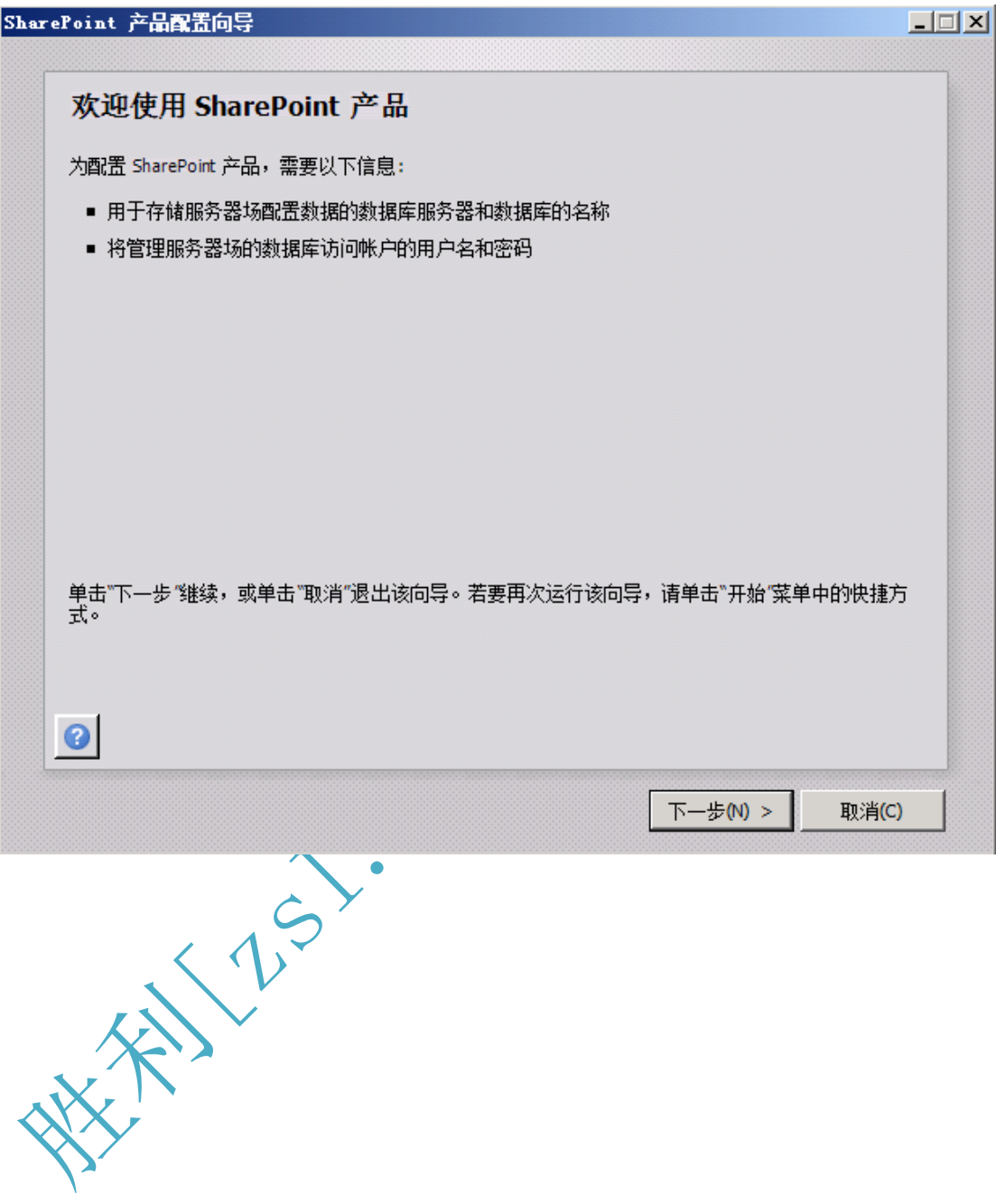

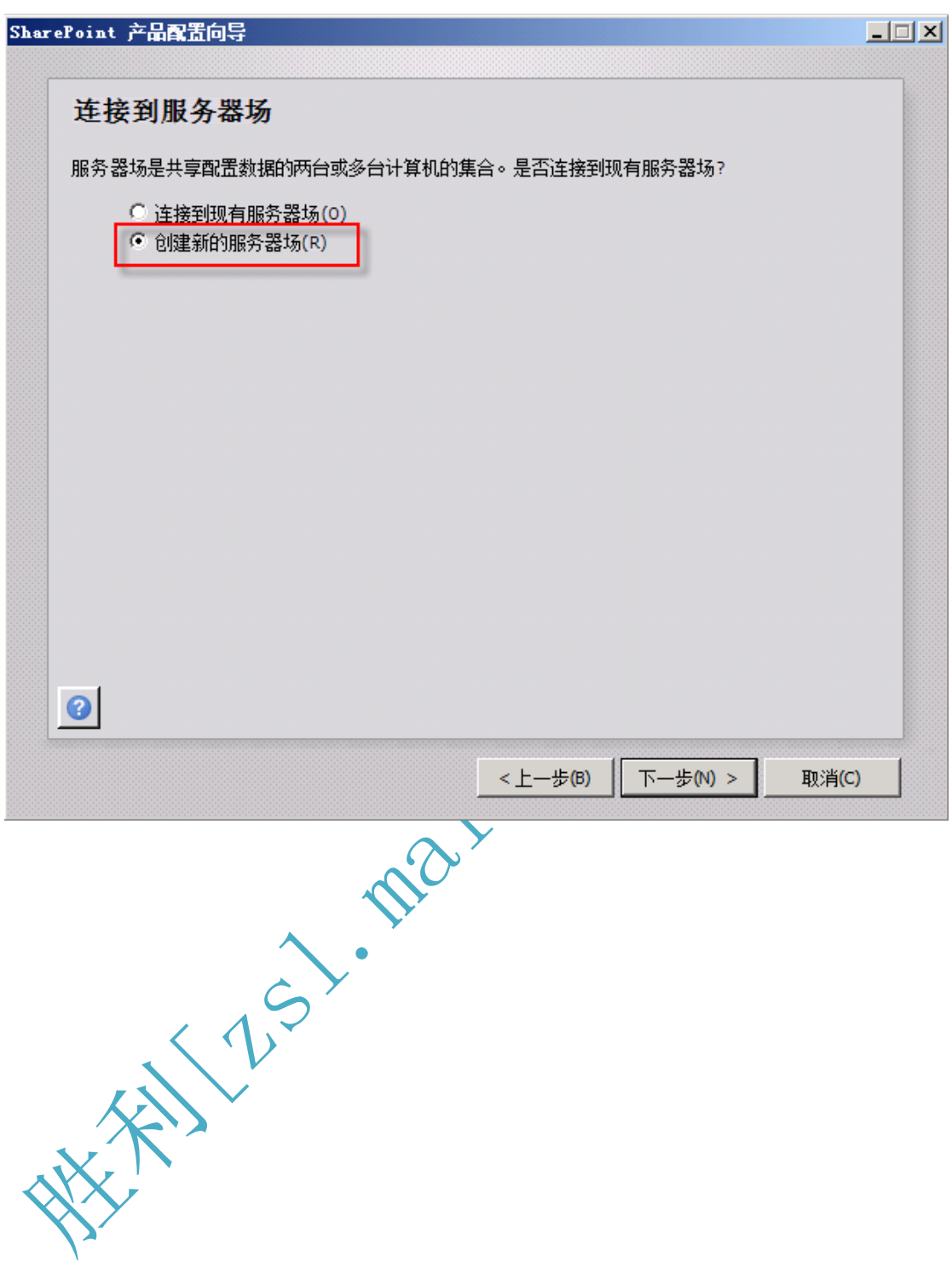

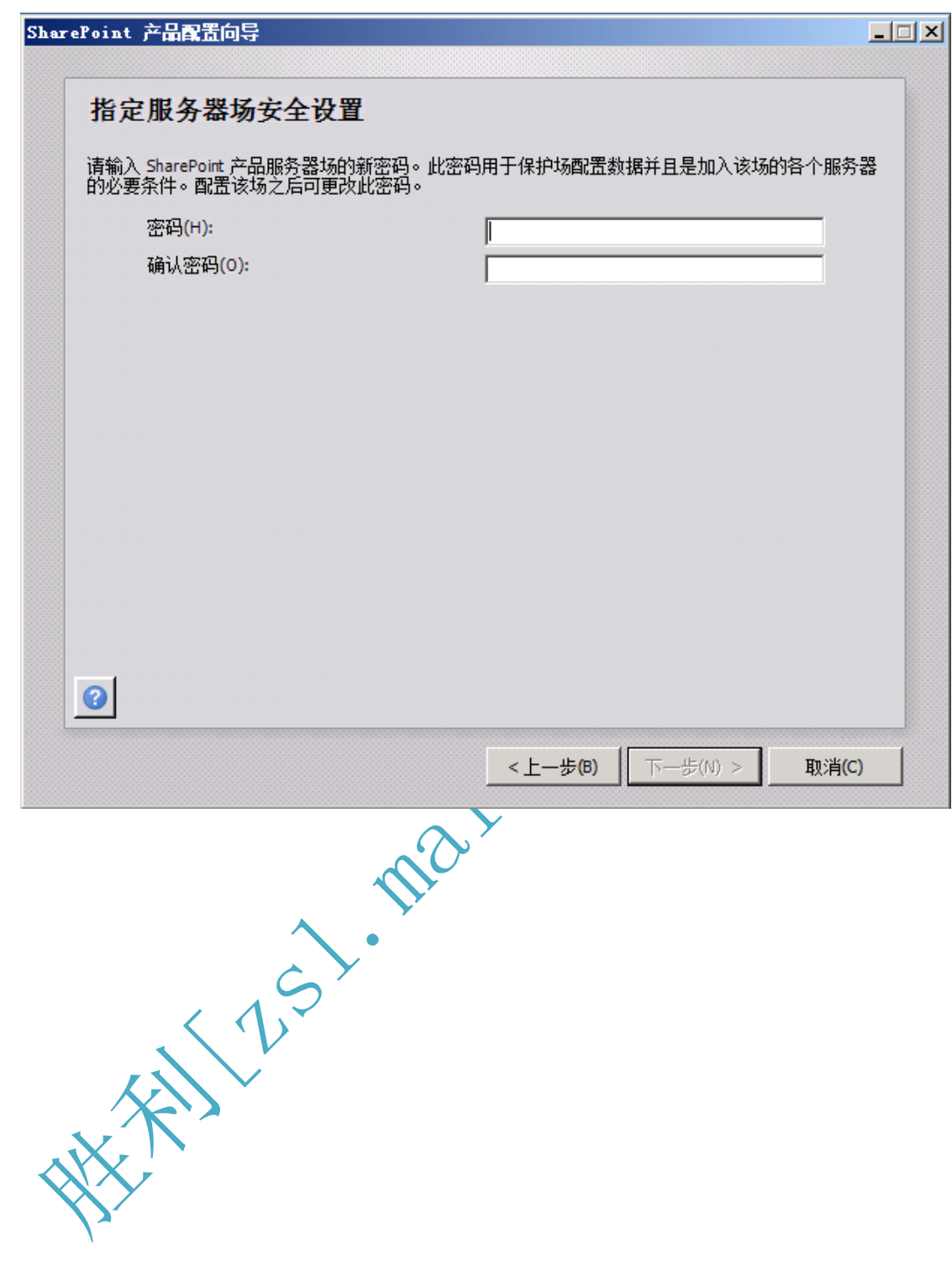

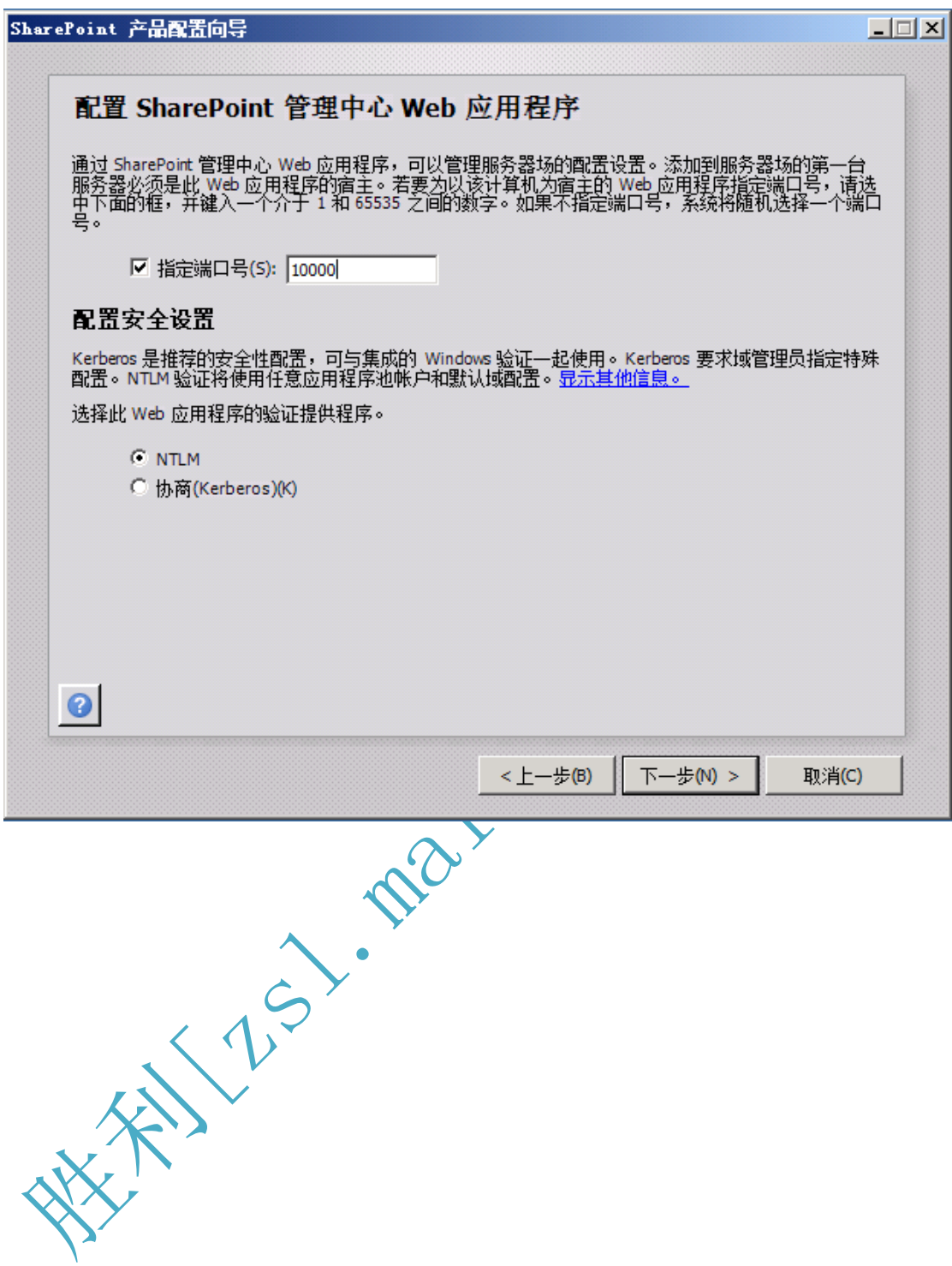

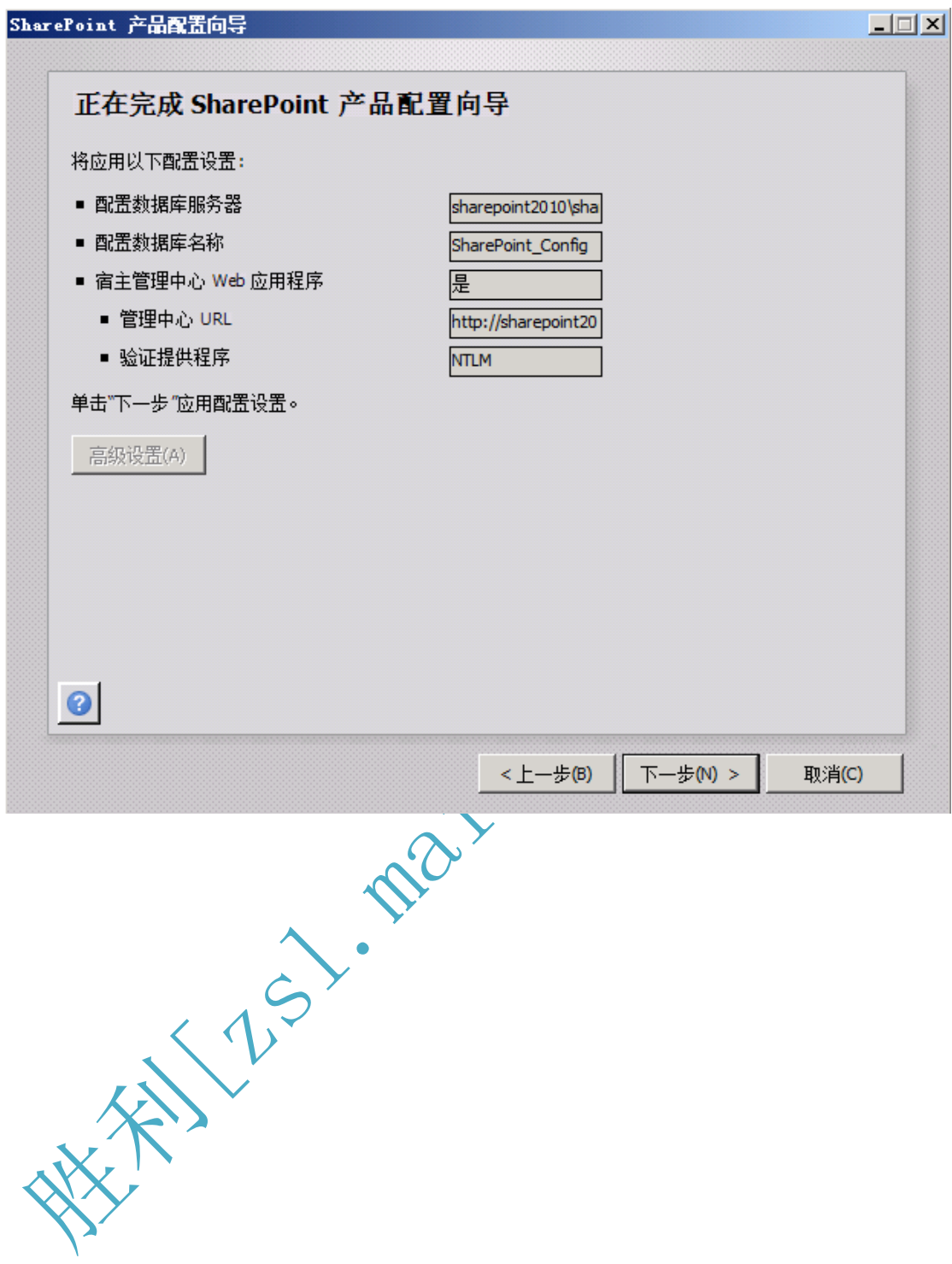

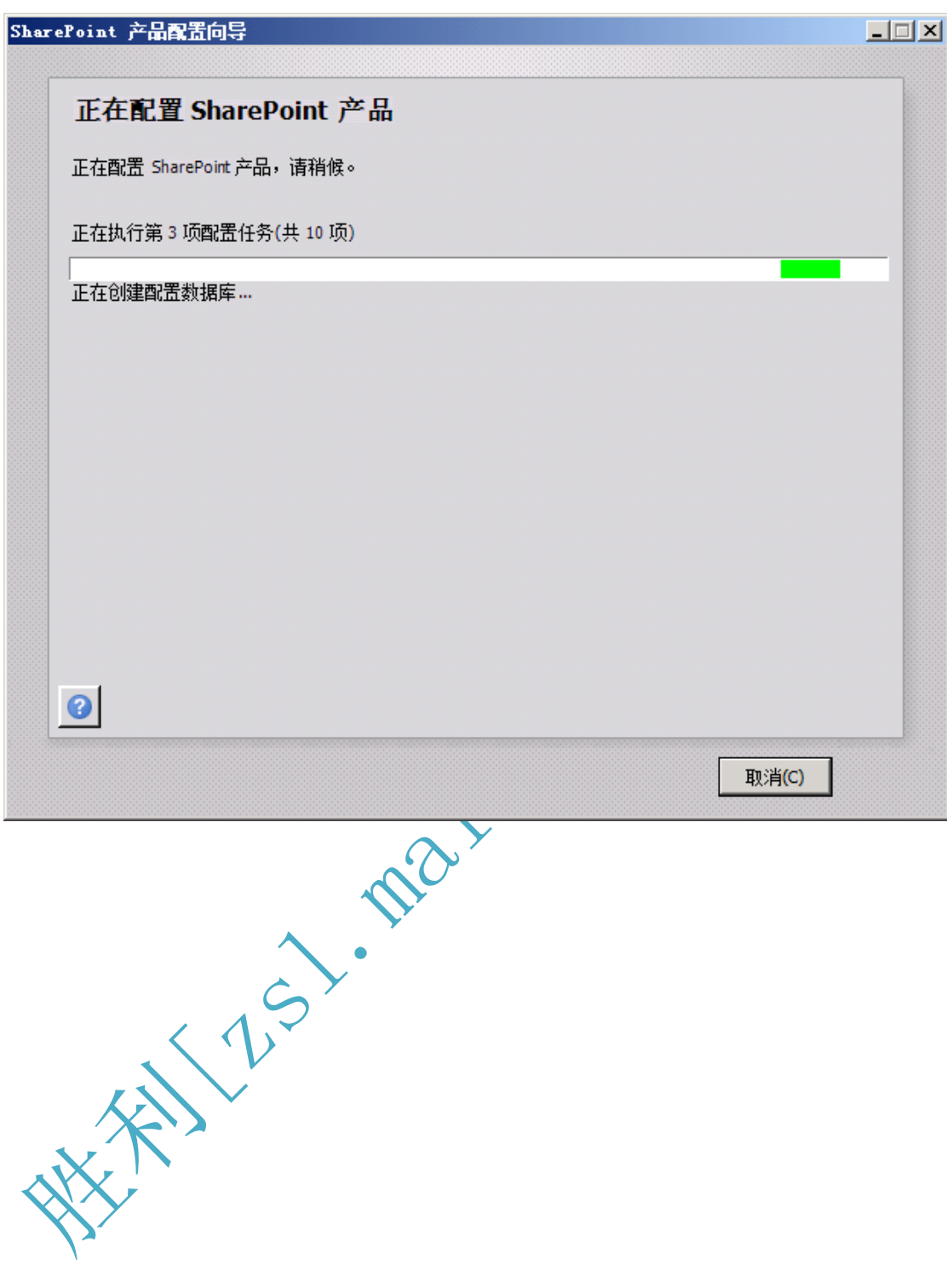

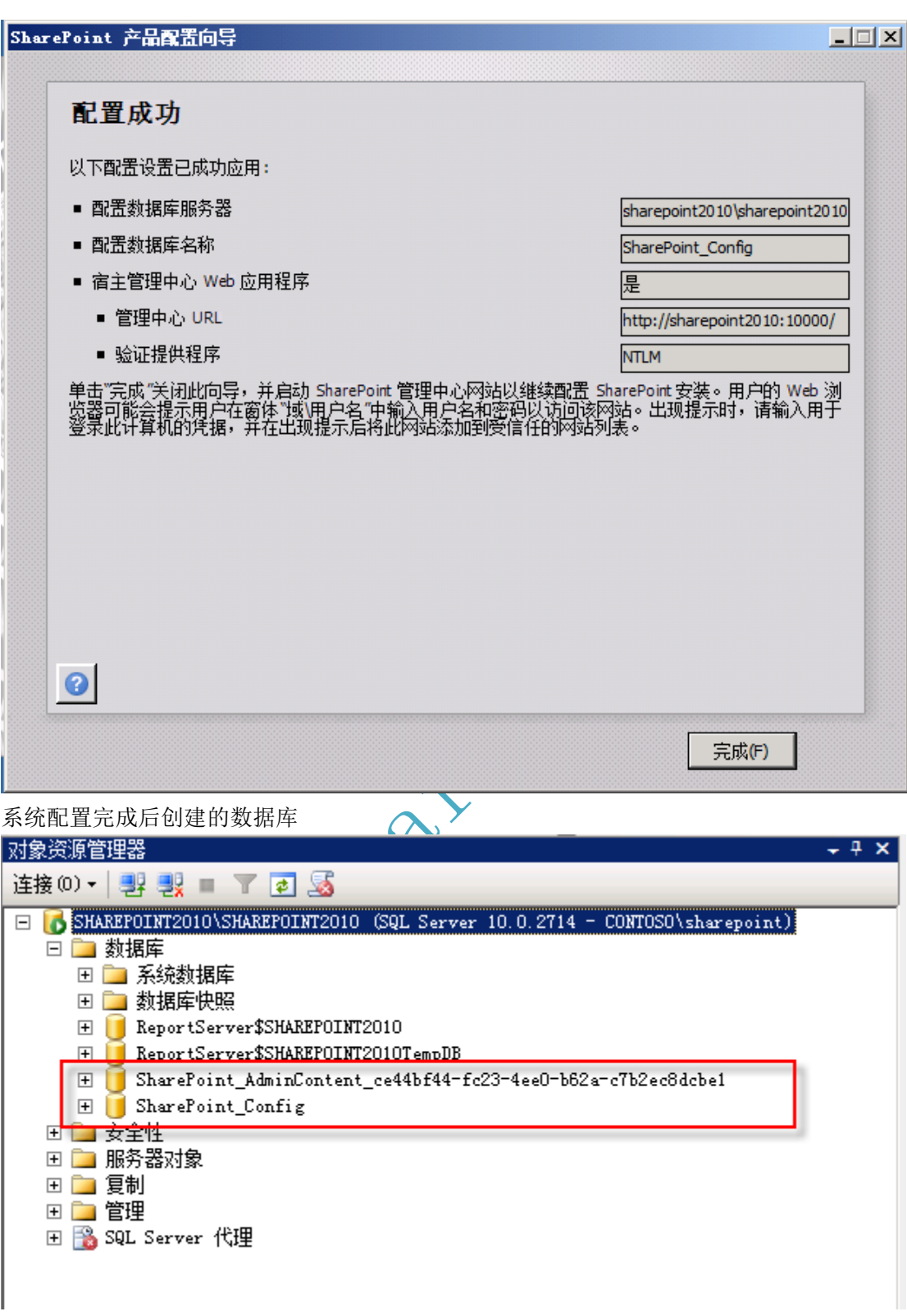

# **6.** 通过管理中心配置 **SharePoint** 场

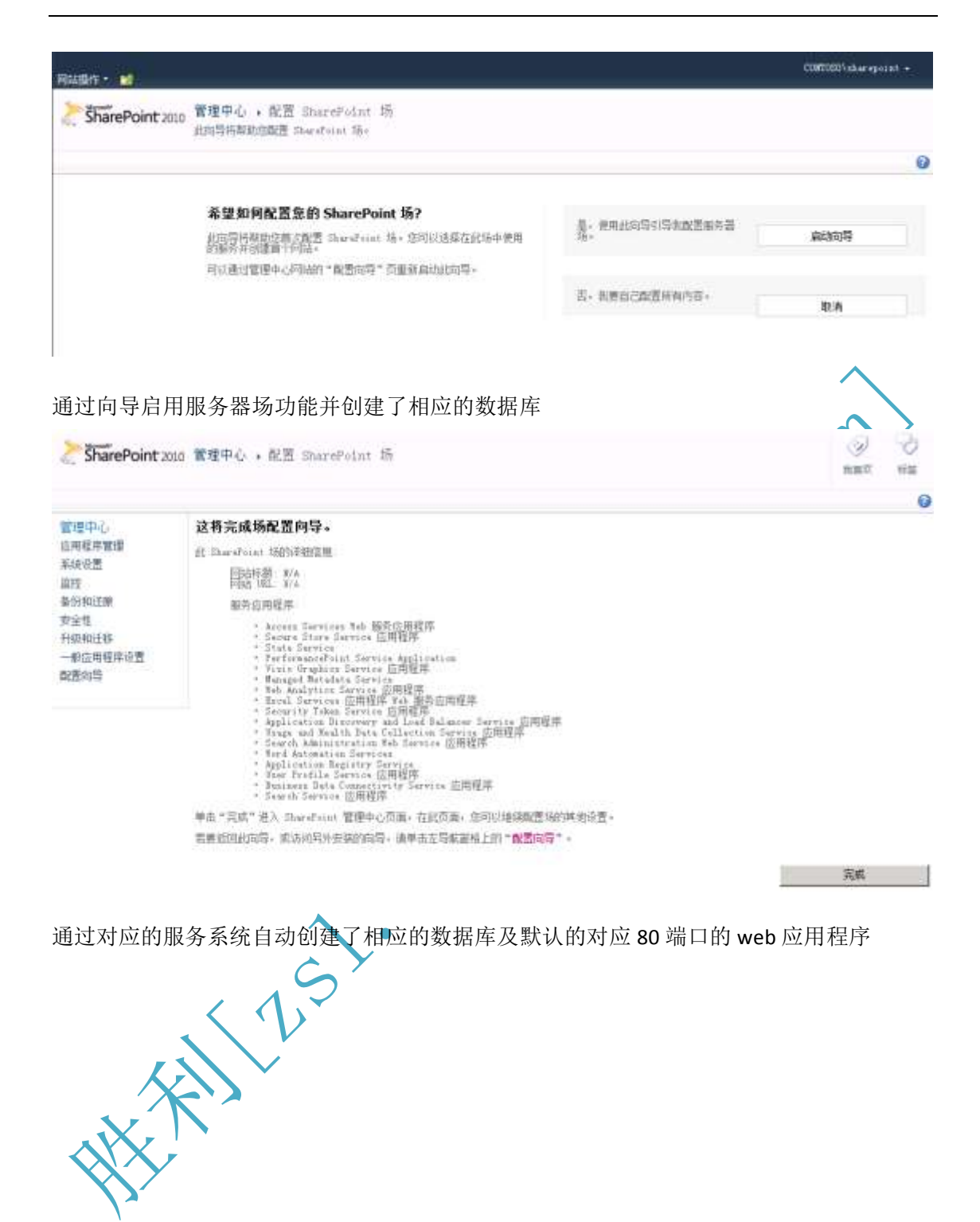

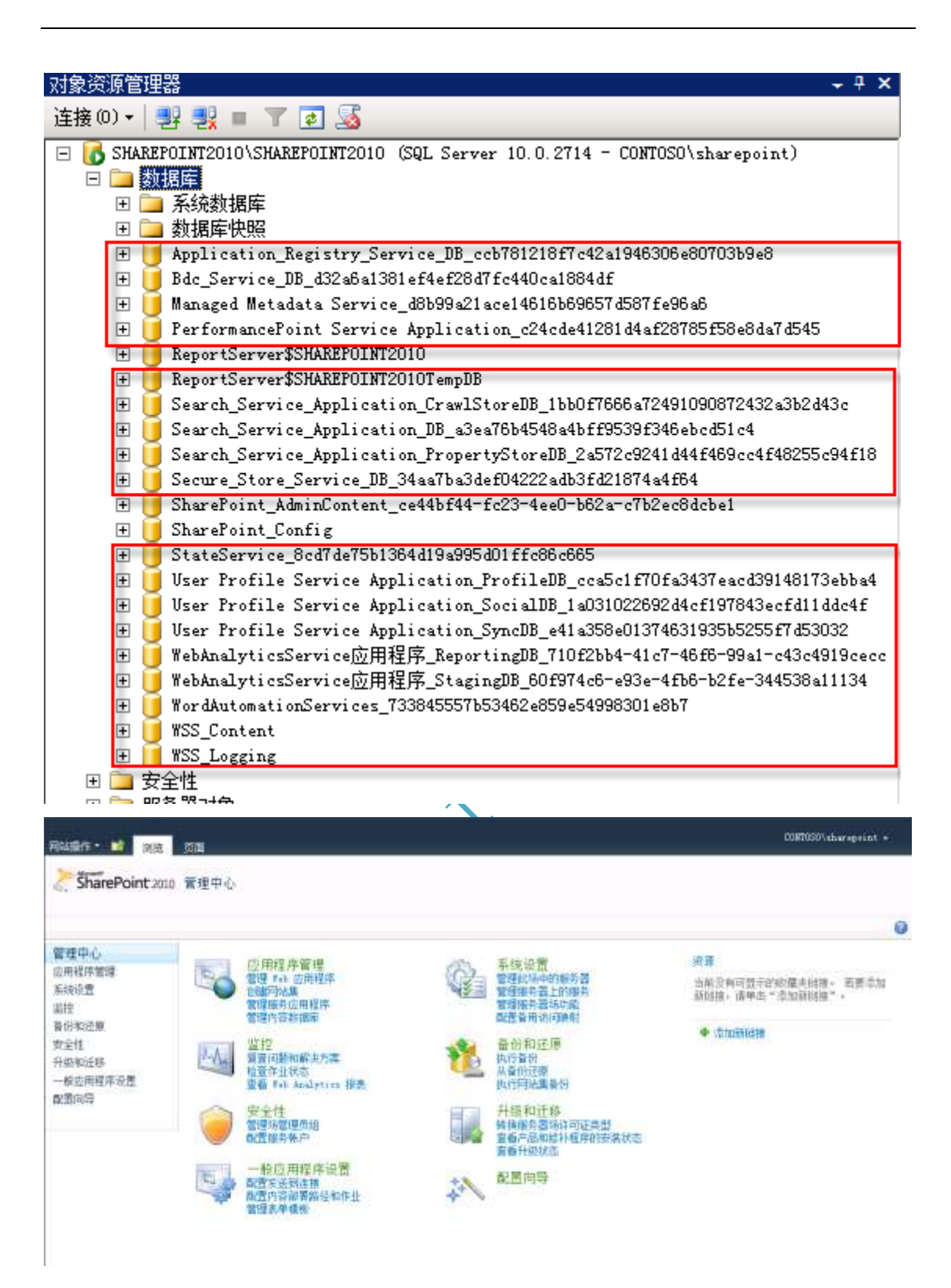

## **7.** 安装 **Office Web Apps**

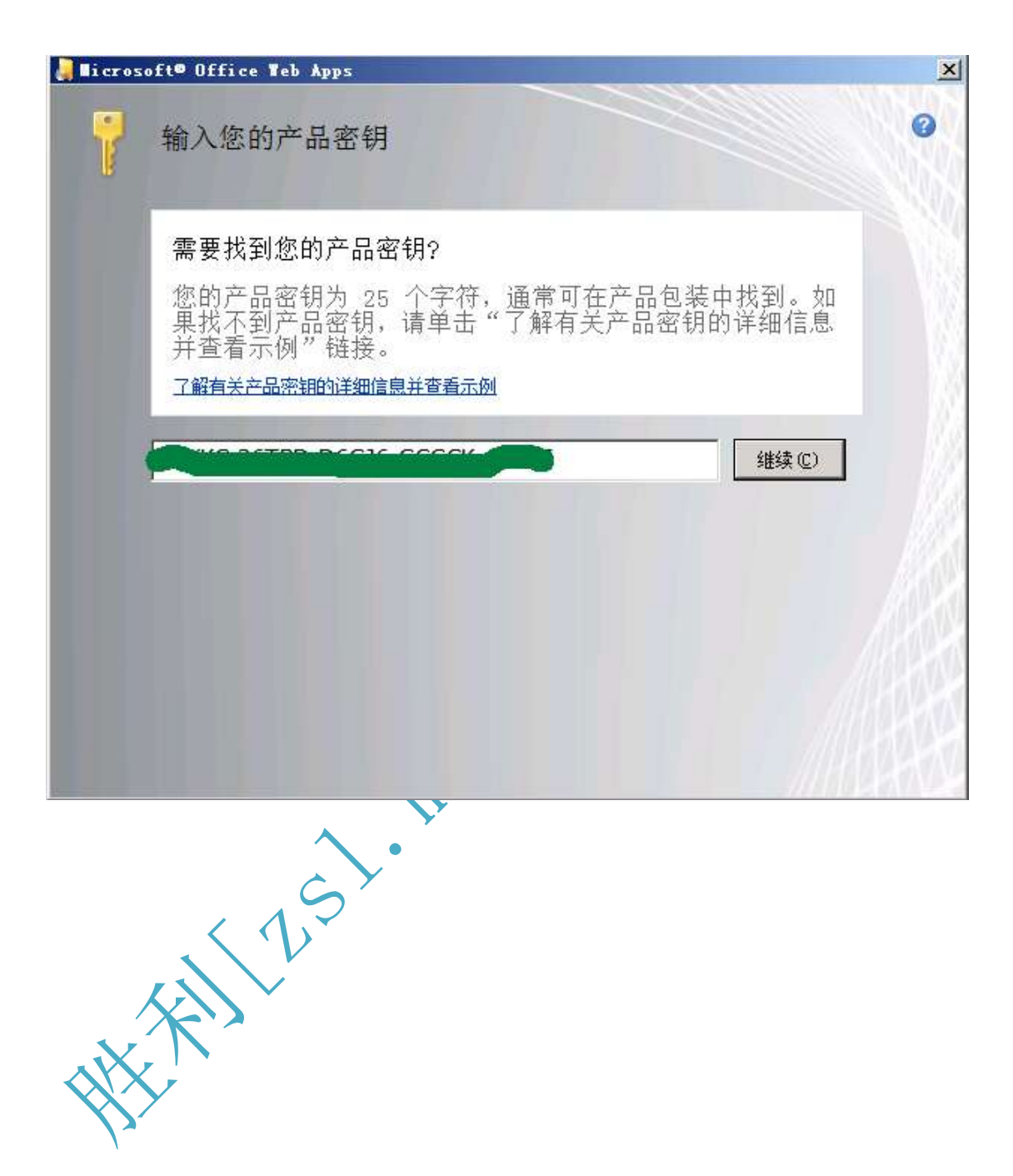

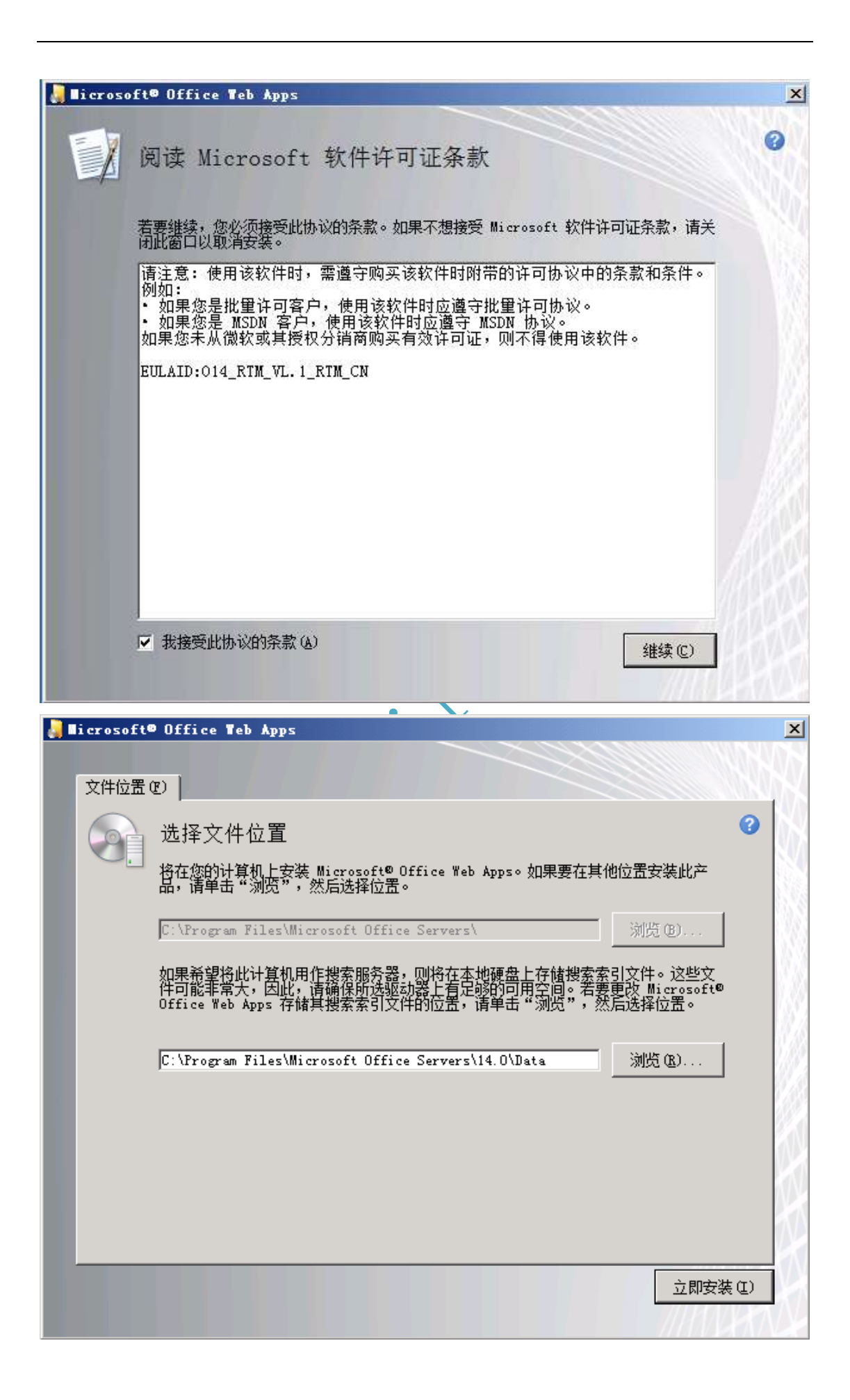

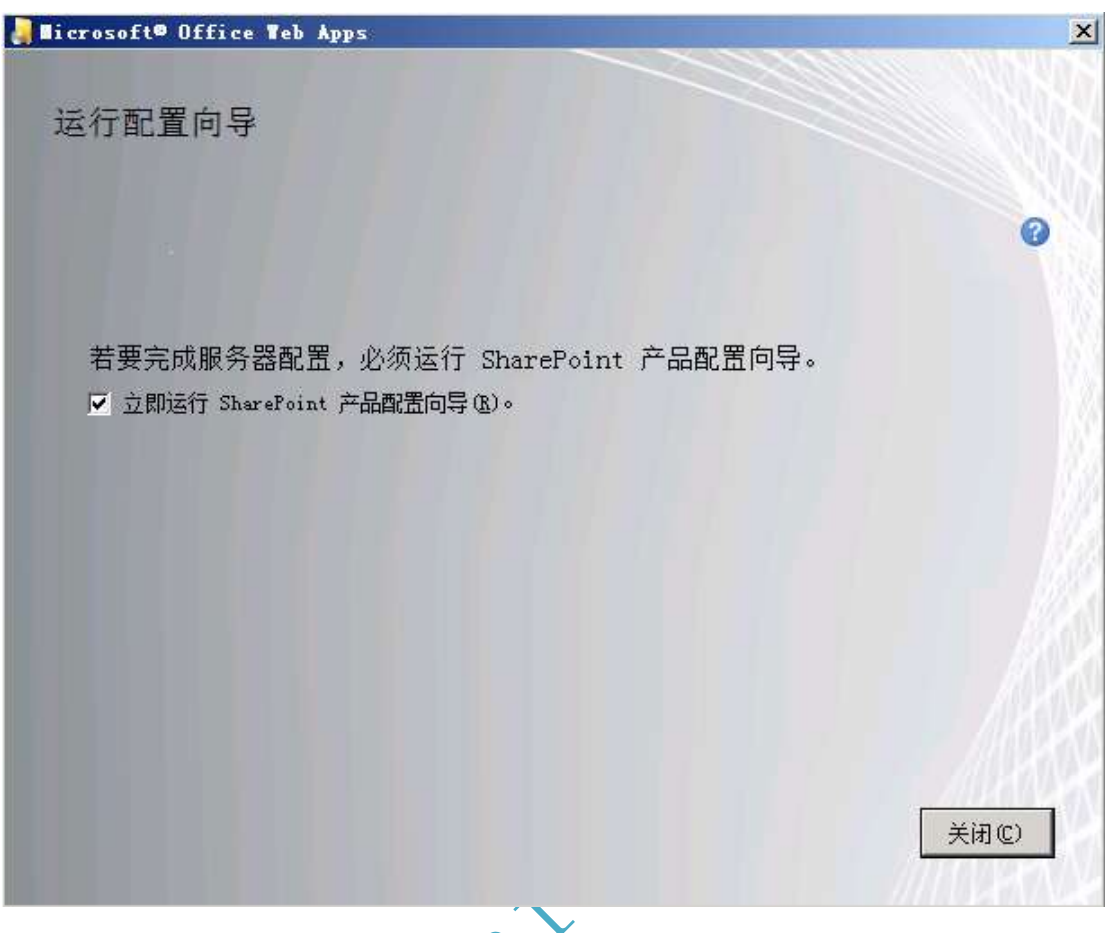

**FAIRINGS. MOV** 

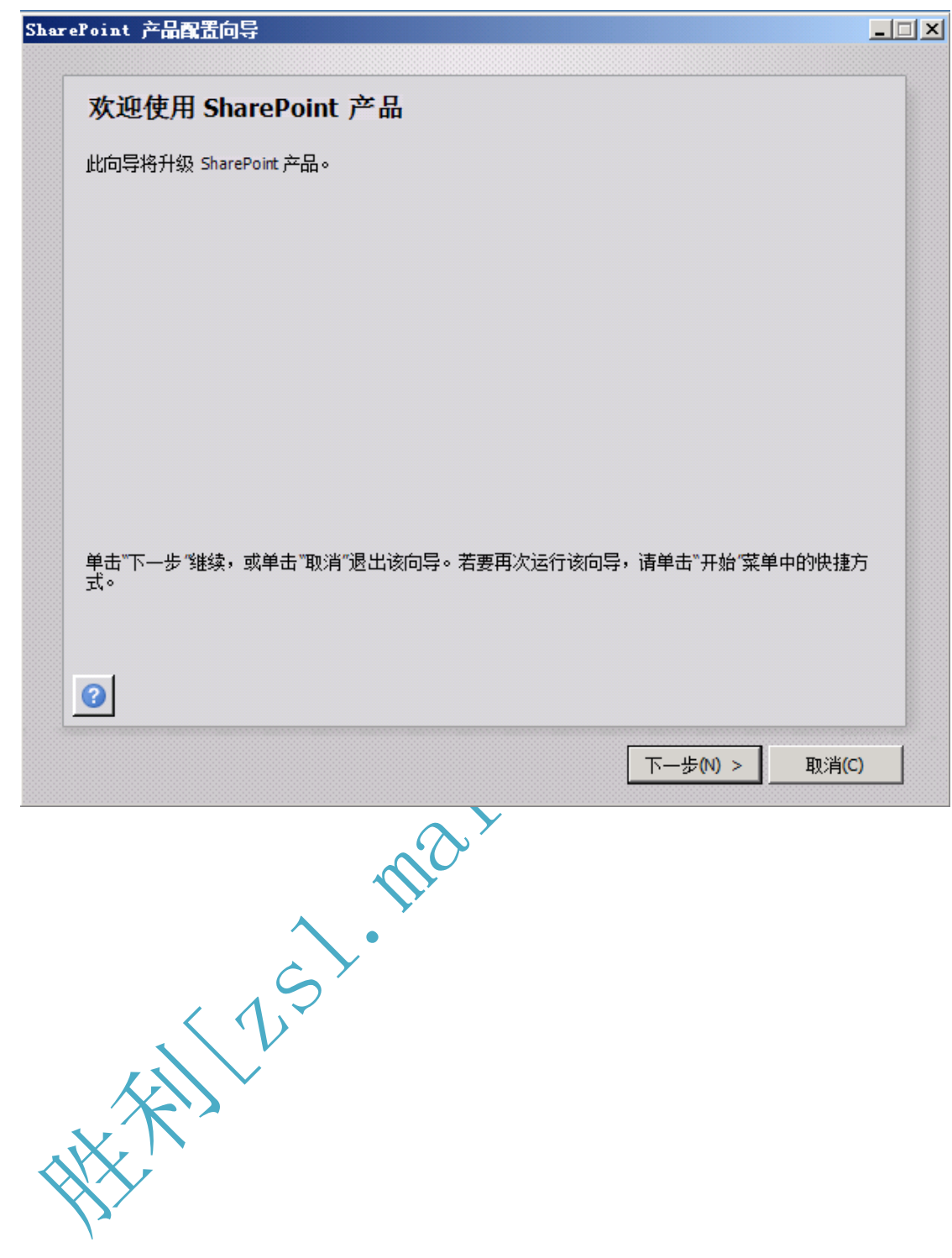

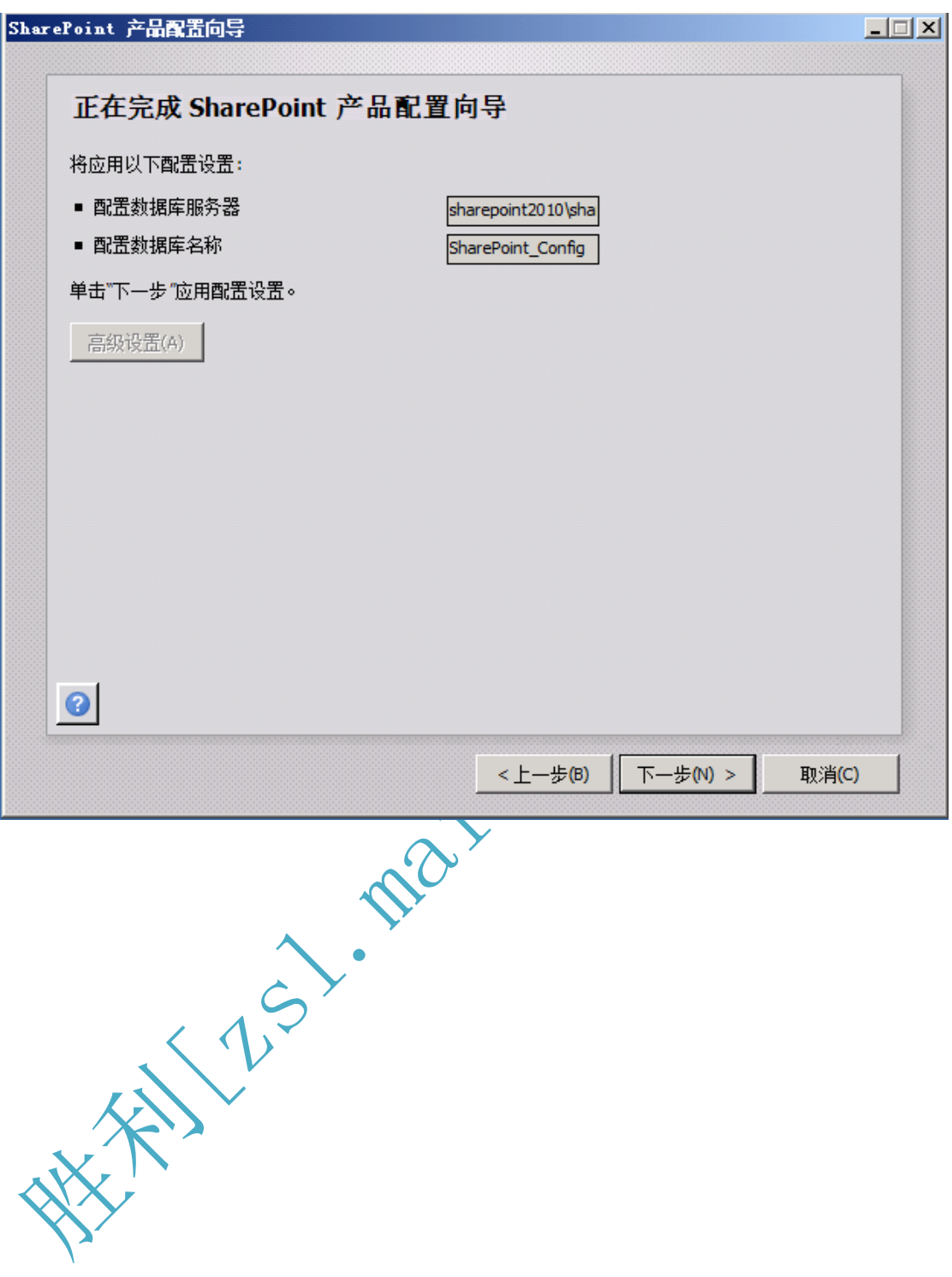

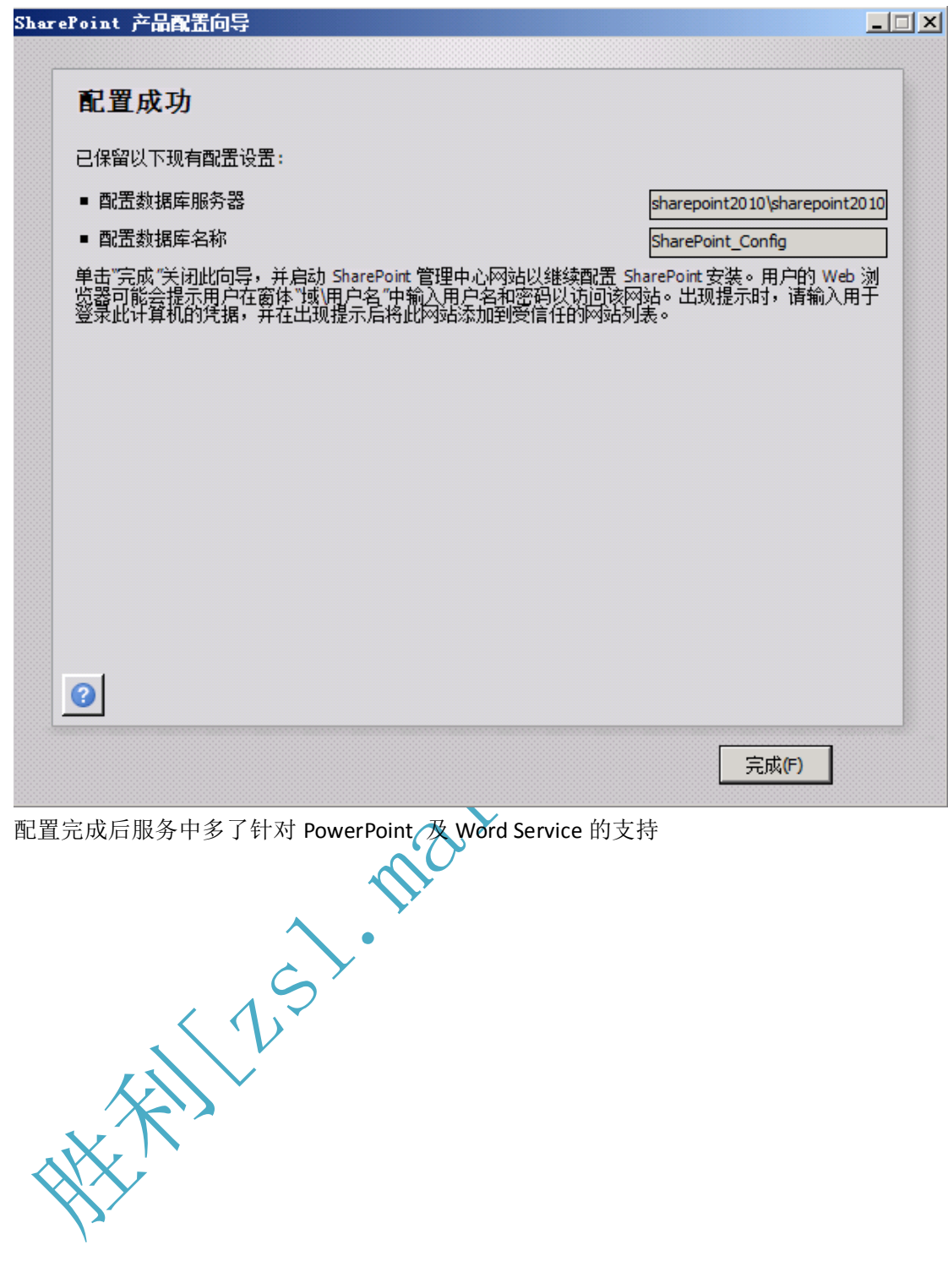

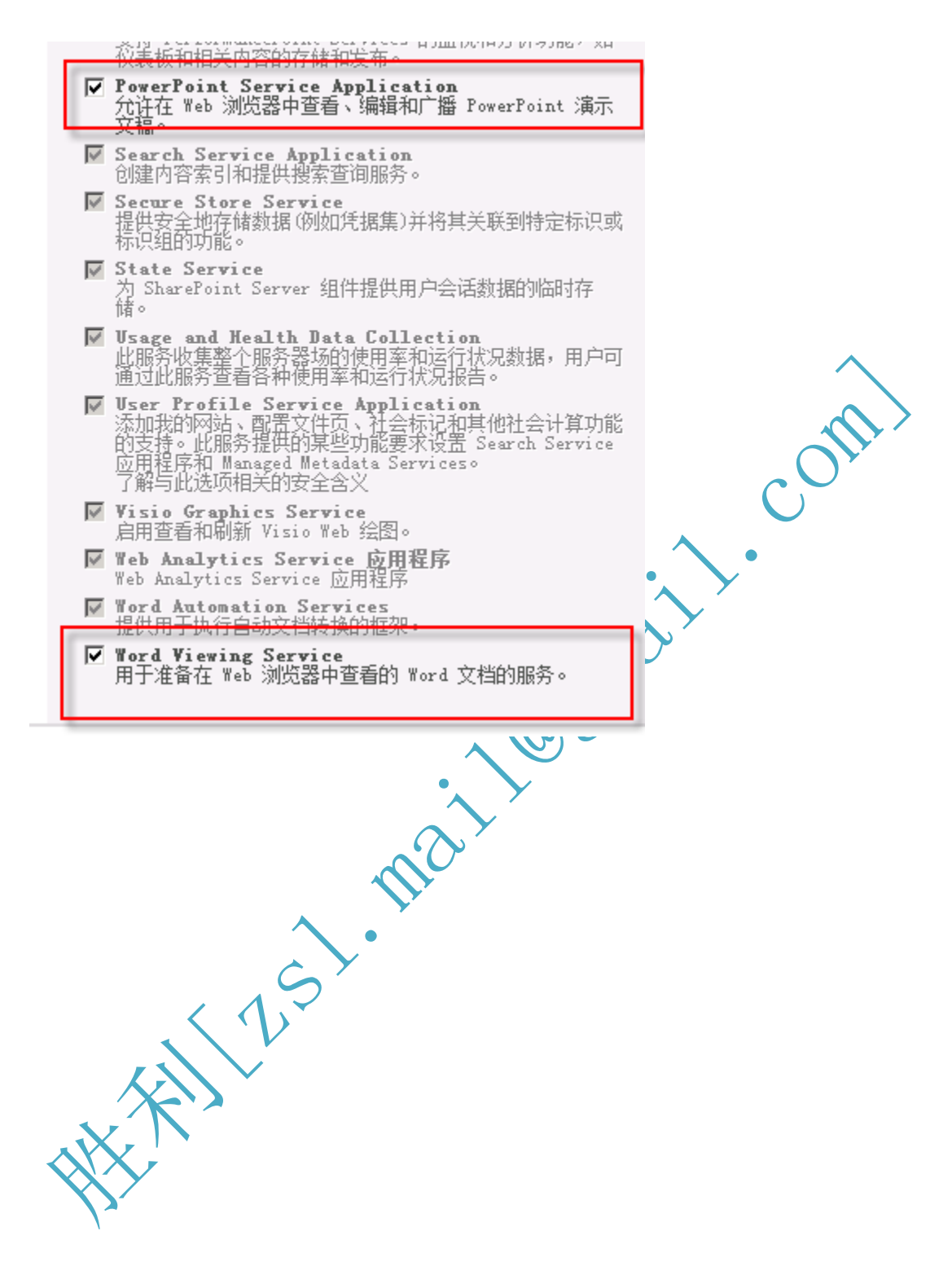

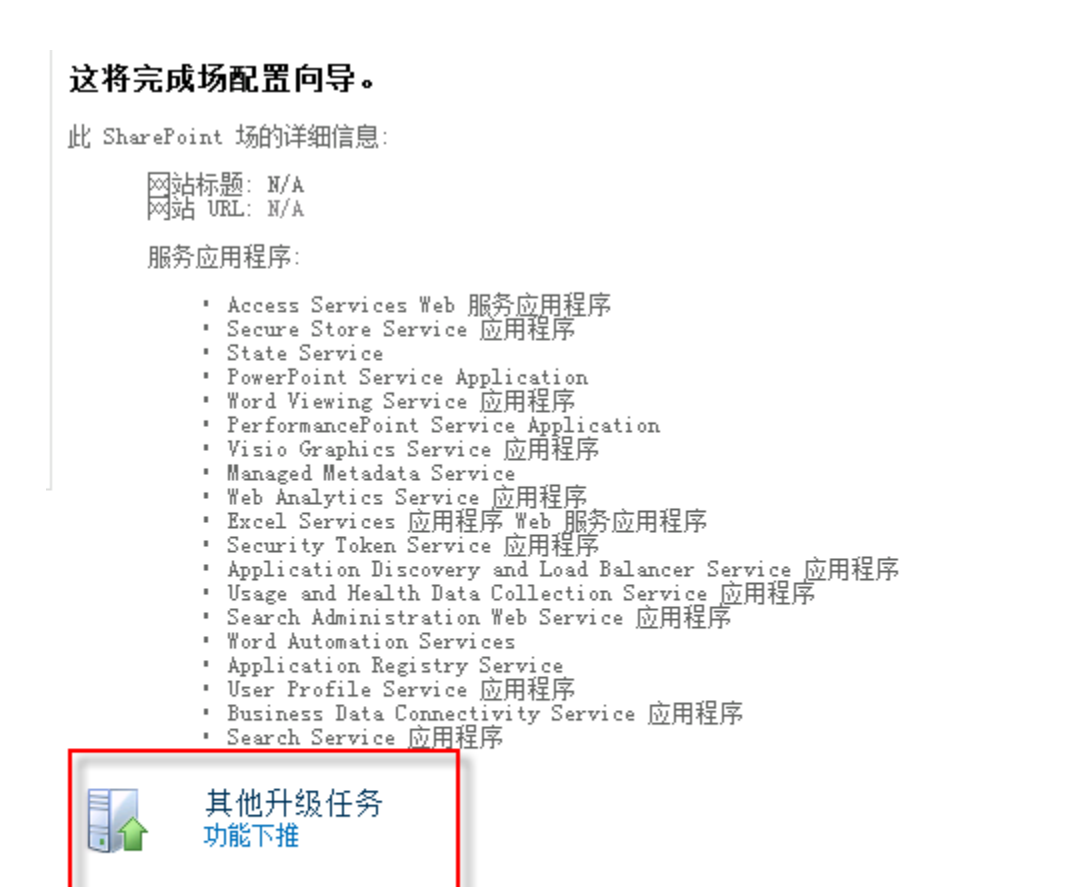

⋟

单击"完成"进入 SharePoint 管理中心页面,在此页面,您可以继续配置场的其他设置。 若要返回此向导,或访问另外安装的向导,请单击左导航窗格上的 "配置向导 "。

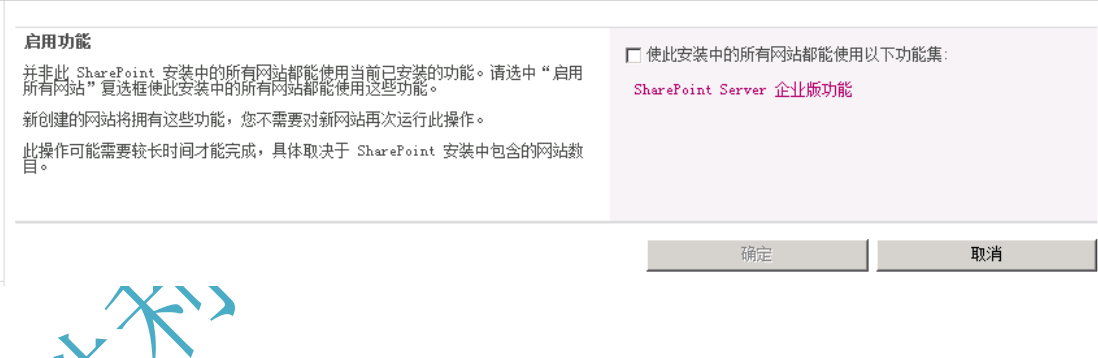